Министерство образования и науки Российской Федерации

Федеральное государственное бюджетное образовательное учреждение высшего образования «Комсомольский-на-Амуре государственный университет»

Кафедра «Строительство и архитектура»

TBEPK Тервый проректор Д.В. Макурин  $^{\circ}$ No

# **РАБОЧАЯ ПРОГРАММА**

#### **дисциплины «Расчёт строительных конструкций**

#### **методом конечных элементов»**

основной профессиональной образовательной программы подготовки специалистов по специальности 08.05.01 «Строительство уникальных зданий и сооружений» специализация «Строительство высотных и большепролетных зданий и сооружений»

Форма обучения очная Технология обучения традиционная

Комсомольск-на-Амуре 201

Автор рабочей программы доцент, к.т.н.

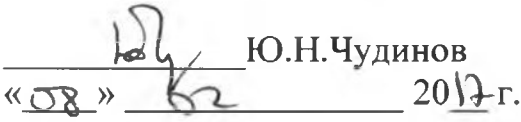

#### СОГЛАСОВАНО

Директор библиотеки

Руководитель образовательной программы «Строительство уникальных зданий и сооружений»

Заведующий выпускающей кафедрой «Строительство и архитектура»

Декан факультета кадастра и строительства

Начальник учебно-методического управления

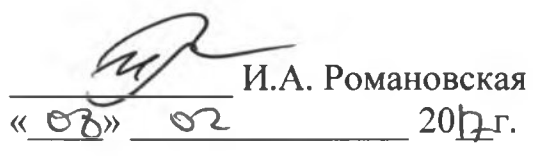

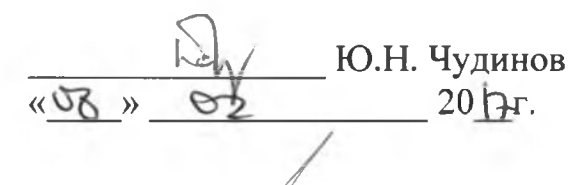

*E.O.* Сысоев  $\kappa$  0  $\mu$  20  $\pi$ .

*/*

*/ / //* **О.Е. Сысоев**  $\kappa$  |  $\circ \nu \circ 2$  / 2017. Е.Е. Поздеева  $20 h. r.$ 

# **Введение**

Рабочая программа дисциплины «Расчёт строительных конструкций методом конечных элементов» составлена в соответствии с требованиями федерального государственного образовательного стандарта, утвержденного приказом Министерства образования и науки Российской Федерации № 1030 от 11.08.2016, и основной образовательной программы подготовки специалистов по специальности 08.05.01 «Строительство уникальных зданий и сооружений».

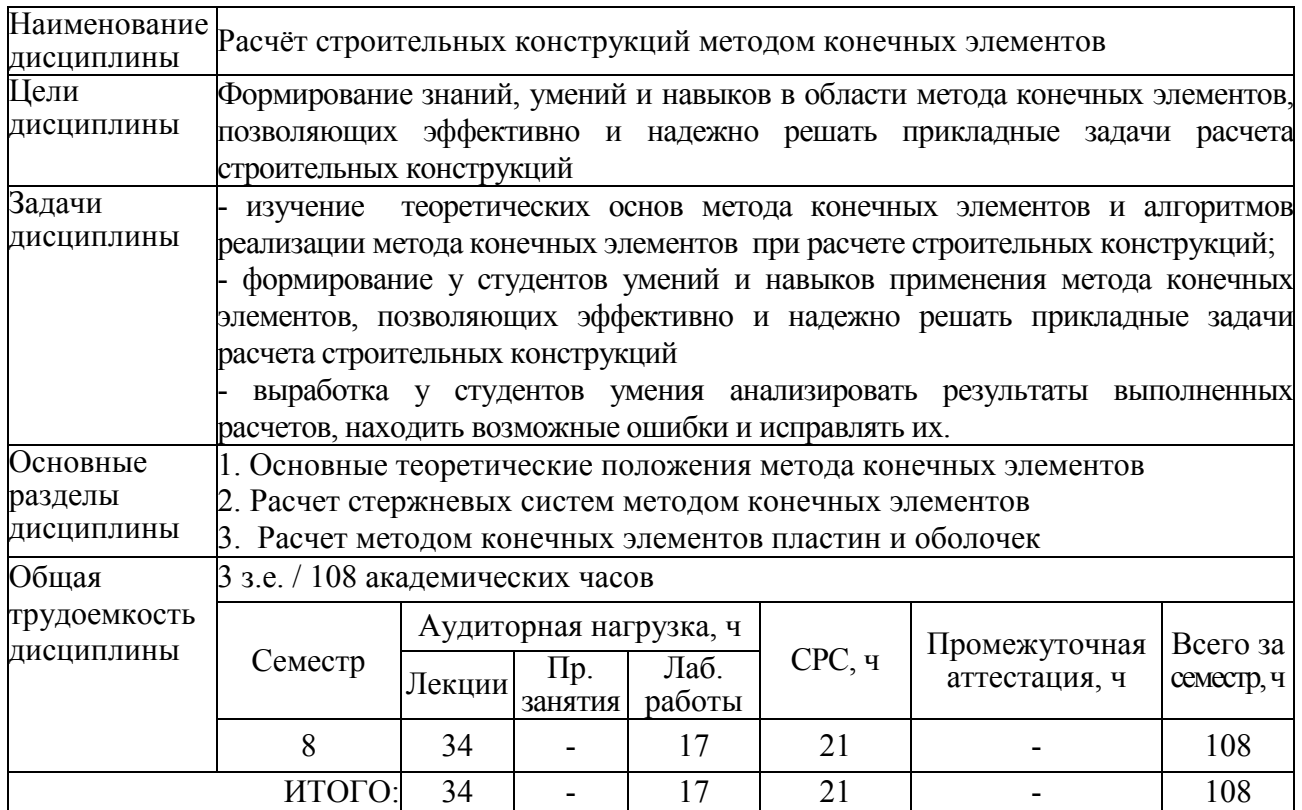

# **1 Аннотация дисциплины**

# **2 Перечень планируемых результатов обучения по дисциплине (модулю), соотнесенных с планируемыми результатами образовательной программы**

Дисциплина **«**Расчёт строительных конструкций методом конечных элементов» нацелена на формирование компетенций, знаний, умений и навыков, указанных в таблице 1.

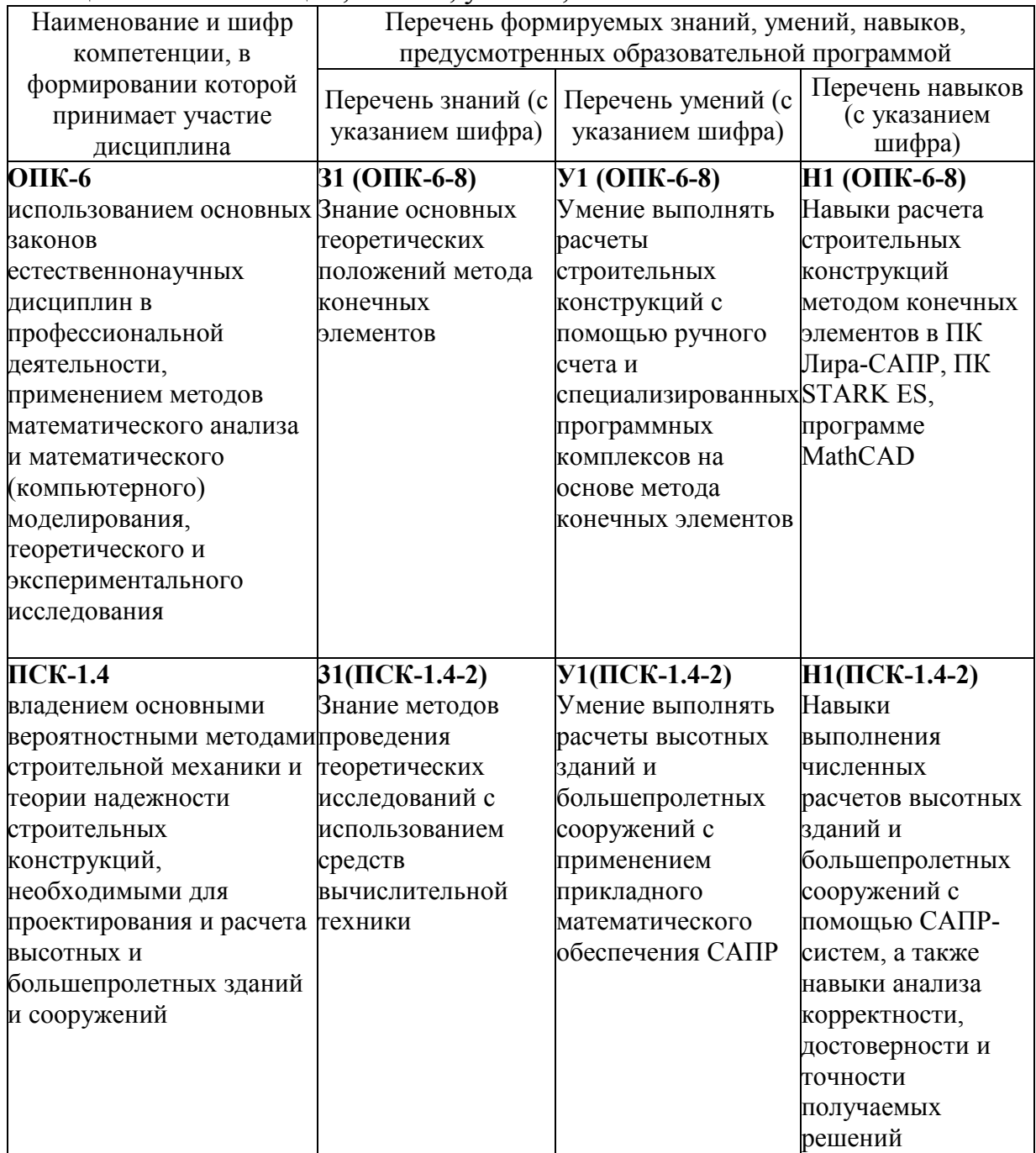

## Таблица 1 – Компетенции, знания, умения, навыки

# **3 Место дисциплины (модуля) в структуре образовательной программы**

Дисциплина **«**Расчёт строительных конструкций методом конечных элементов**»** изучается на 4 курсе в 8 семестре.

Дисциплина входит в состав блока «Дисциплины (модули)» и относится к обязательным дисциплинам вариативной части.

Для освоения дисциплины необходимы знания, умения и навыки, сформированные при изучении дисциплин «Сопротивление материалов» (3 и 4 семестры) и «Строительная механика» (5 и 6 семестры), «Теория упругости с основами пластичности и ползучести» (5 семестр). «Вероятностные методы строительной механики и теория надежности строительных конструкций» (7 семестр).

Дисциплина «Расчёт строительных конструкций методом конечных элементов» является основой для успешного освоения дисциплин «Динамика и устойчивость сооружений» (9 семестр), «Нелинейные задачи строительной механики» (9 семестр) и прохождения государственной итоговой аттестации.

Входной контроль для дисциплины «Расчёт строительных конструкций методом конечных элементов» проводится в виде тестирования. Тестовые вопросы представлены в приложении 2.

# **4 Объем дисциплины (модуля) в зачетных единицах с указанием количества академических часов, выделенных на контактную работу обучающихся с преподавателем (по видам учебных занятий) и на самостоятельную работу обучающихся**

Общая трудоемкость (объем) дисциплины составляет 3 зачетных единиц, 108 академических часов.

Распределение объема дисциплины (модуля) по видам учебных занятий представлено в таблице 2.

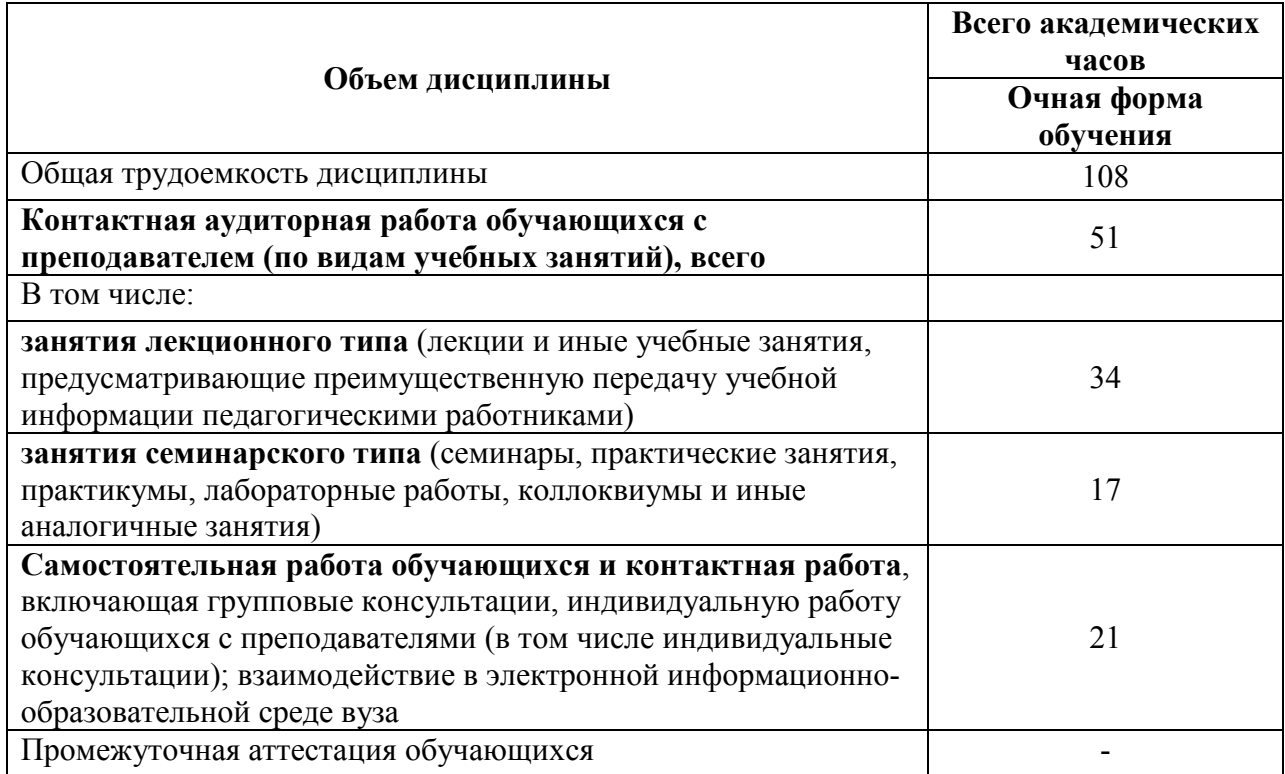

Таблица 2 – Объем дисциплины (модуля) по видам учебных занятий

# **5. Содержание дисциплины (модуля), структурированное по темам (разделам) с указанием отведенного на них количества академических часов и видов учебных занятий**

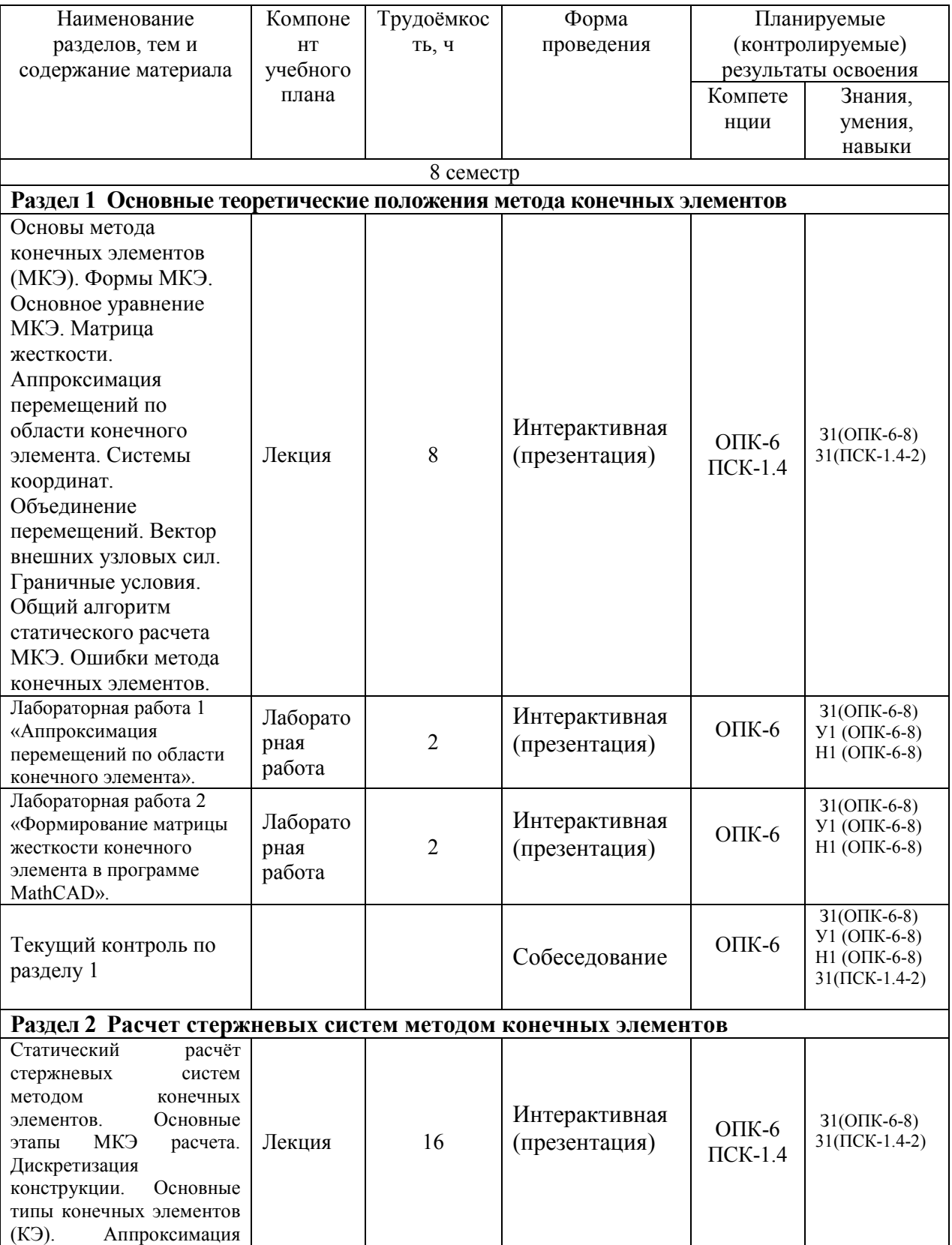

Таблица 3 – Структура и содержание дисциплины (модуля)

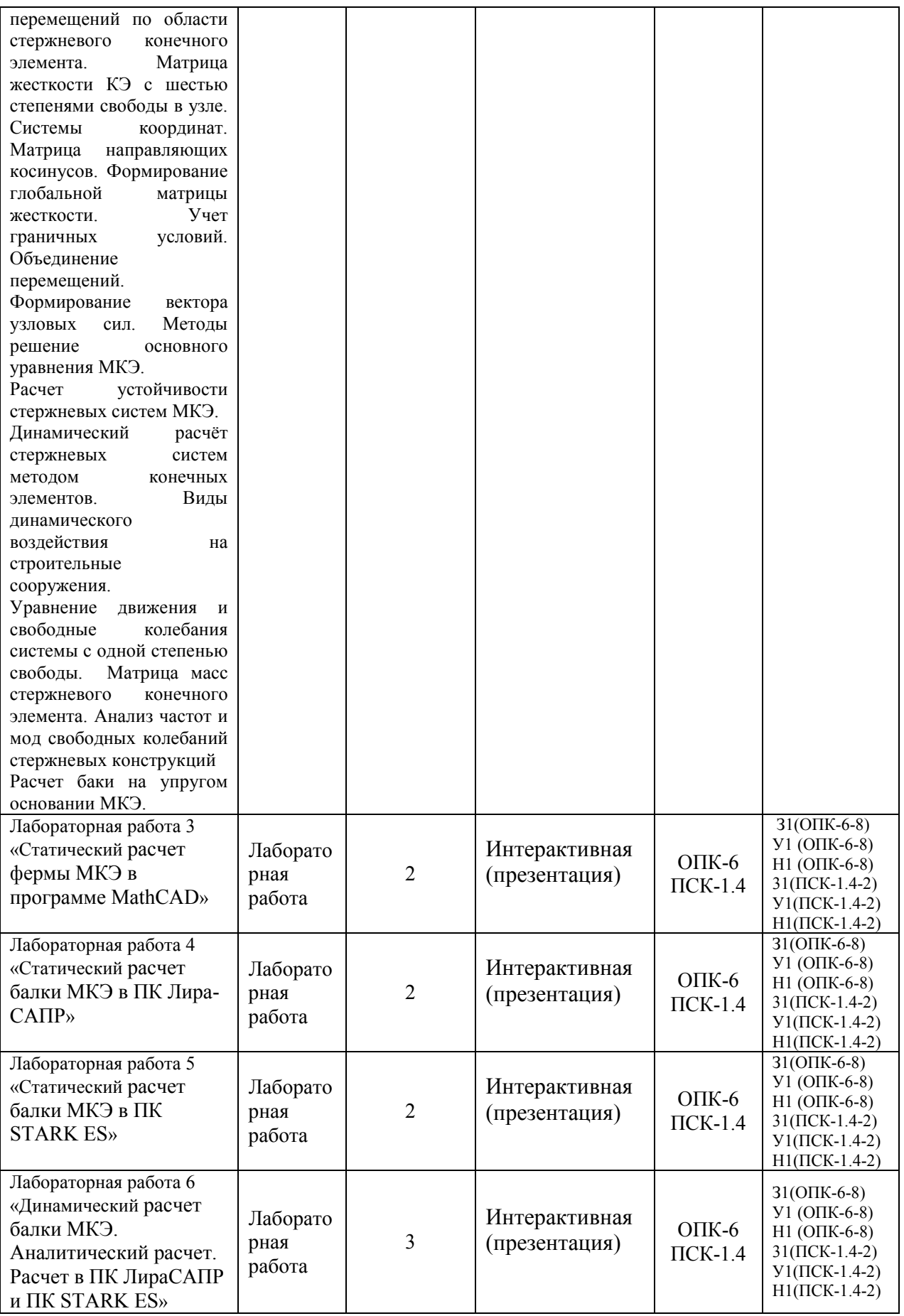

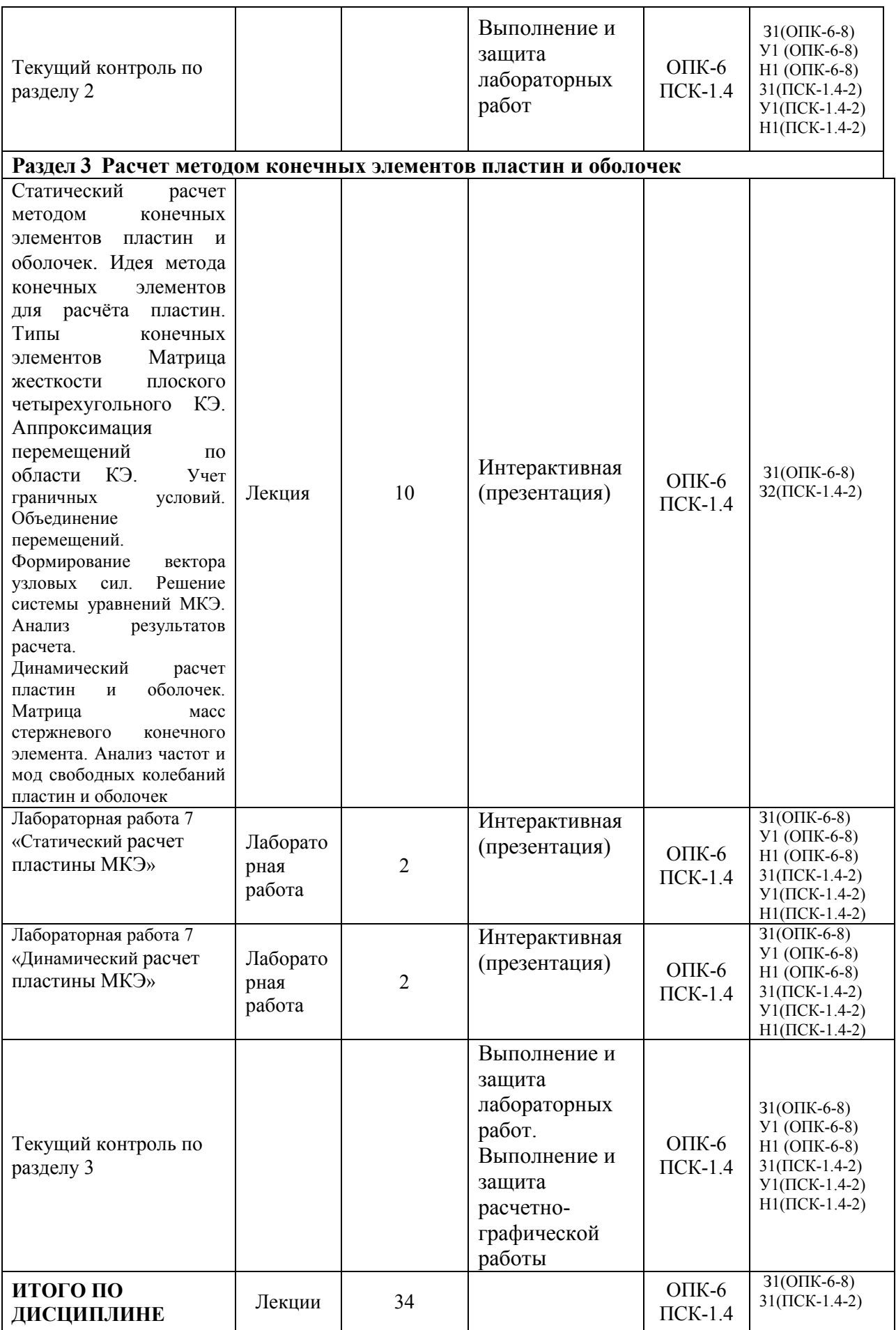

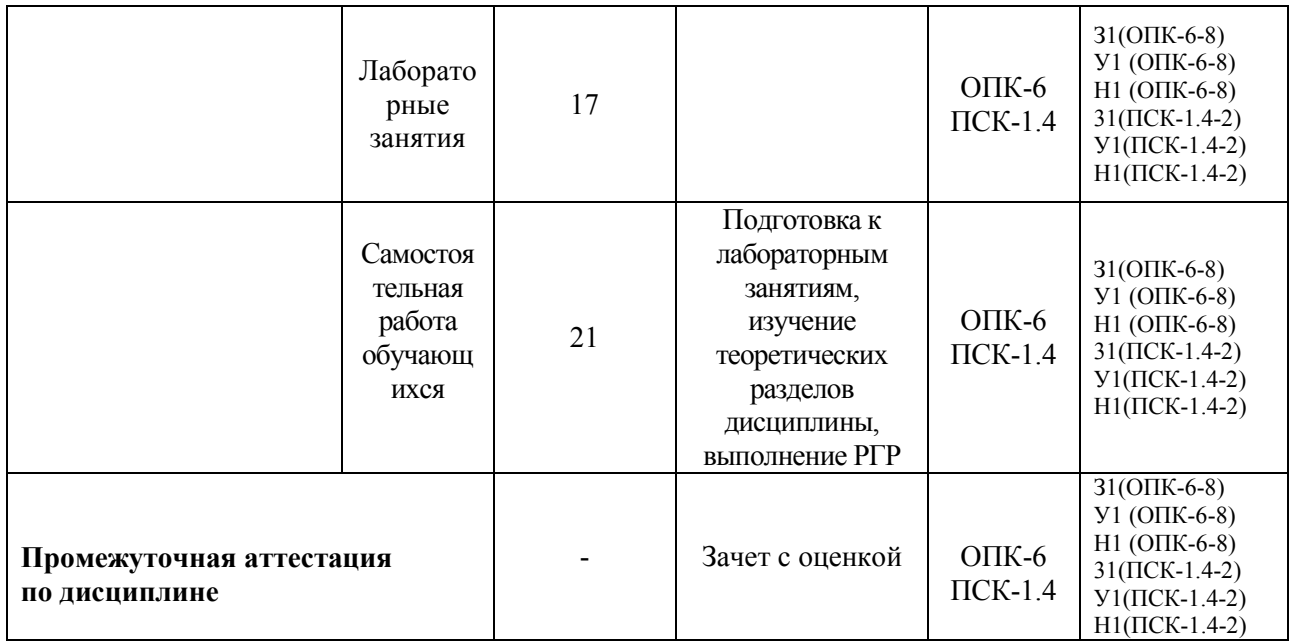

## **6. Перечень учебно-методического обеспечения для самостоятельной работы обучающихся по дисциплине (модулю)**

Самостоятельная работа обучающихся, осваивающих дисциплину «Расчёт строительных конструкций методом конечных элементов», состоит из следующих компонентов: изучение теоретических разделов дисциплины; подготовка к лабораторным занятиям; подготовка, оформление и защита расчётно-графической работы.

Для успешного выполнения всех разделов самостоятельной работы учащимся рекомендуется использовать учебно-методическое обеспечение:

1. Лебедев А.В. Численные методы расчета строительных конструкций [Электронный ресурс] : учебное пособие / А.В. Лебедев. — Электрон. текстовые данные. — СПб. : Санкт-Петербургский государственный архитектурно-строительный университет, ЭБС АСВ, 2012. — 55 c. — 978-5- 9227-0338-3. — Режим доступа: http://www.iprbookshop.ru/19055.html

2. Расчет строительных стержневых конструкций в ПК «ЛИРА-САПР 2011» : учеб. пособие / Ю. Н. Чудинов. – Комсомольск-на-Амуре : ФБГОУ ВПО «КнАГТУ», 2013. – 88 с.

1. «Компьютерное моделирование в задачах строительной механики» Издатель: Издательство АСВ Автор: Городецкий А.С., Барабаш М.С., Сидоров В.Н. ISBN: 978-5-4323-0188-8 Кол-во страниц: 338 Год издания: 2016

Также при выполнении самостоятельной работы можно воспользоваться методическими материалами, которые находятся в установочном комплекте любой версии ПК Лира-САПР (учебной, демонстрационной или свободно распространяемой):

• файлы документации по ПК Лира-САПР (учебное пособие с обучающими примерами);

• файлы примеров по ПК Лира-САПР (файлы обучающих примеров в исходном формате \*.lir).

## **Перечень обучающих примеров расчетов с помощью ПК Лира-САПР, выполнение которых пошагово расписано в учебном пособии:**

Пример 1. Расчет плоской рамы

Пример 2. Расчет плиты

Пример 3. Расчет рамы промышленного здания

Пример 4. Расчет пространственного каркаса здания с фундаментной плитой на упругом основании

Пример 5. Расчет металлической башни

Пример 6. Расчет цилиндрического резервуара

Пример 7. Нелинейный расчет двухпролетной балки с учетом ползучести бетона

Пример 8. Расчет мачты в геометрически нелинейной постановке

Пример 9. Расчет конструкции на грунтовом основании с применением системы ГРУНТ

Пример 10. Расчет шпунта усиленного анкерами совместно с грунтовым массивом котлована (применение нелинейных элементов грунта, моделирование предварительного натяжения анкеров, моделирование процесса экскавации котлована)

Пример 11\_М. Расчет конструкций с изменением жесткости грунтового основания (использование новой системы МЕТЕОР)

Пример 12. Расчет стального каркаса здания с подготовкой информации для системы КМ-САПР

Пример 12\_М. Расчет узла металлической фермы из круглых профилей Пример 16. Технология расчета на устойчивость к прогрессирующему обрушению

Пример 17. Технология использования системы ГРУНТ для создания плоского и трехмерного грунтовых массивов

Пример 20. Расчет многоэтажного здания с безригельным каркасом и проектирование монолитной плиты при помощи систем САПФИР-КОНСТРУКЦИИ и САПФИР-ЖБК

Пример 21. Расчет пространственного каркаса здания при различных вариантах конструирования железобетонных конструкций

Пример 22. Расчет конструкции на свайном основании с вычислением жесткости свай при помощи системы ГРУНТ (использование новых КЭ 57)

В данном учебном пособии также приведено описание ленточного интерфейса и Книги отчетов.

График выполнения самостоятельной работы представлен в таблице 4.

## **Общие рекомендации по организации самостоятельной работы**

Общие рекомендации по организации самостоятельной работы:

 Самостоятельная работа выполняется вне расписания учебных занятий, проводится параллельно и во взаимодействии с аудиторной работой по дисциплине и предполагает использование современных информационнокомпьютерных образовательных технологий.

 Задания и материалы для самостоятельной работы выдаются преподавателем во время аудиторных занятий согласно учебному расписанию. На аудиторных занятиях преподаватель также осуществляет контроль за ритмичностью и своевременностью выполнения компонентов самостоятельной работы, а также знаниями, умениями и навыками, приобретаемыми обучающимися в процессе выполнения самостоятельной работы, оказывает помощь студентам в правильной организации работы.

 Чтобы выполнить весь объем самостоятельной работы необходимо заниматься предметом не менее двух - трех часов в неделю. Начинать самостоятельные внеаудиторные занятия следует с первых дней семестра. Первые дни семестра являются очень важными для того, чтобы включиться в работу, установить определенный порядок, равномерный ритм на учебный семестр. Ритм в работе – это ежедневные самостоятельные занятия, желательно в одни и те же часы, при целесообразном чередовании занятий с перерывами для отдыха.

 Начинать работу следует со средних по трудности заданий, затем перейти к выполнению сложных заданий, и, наконец, закончить выполнением простых работ, требующих небольших интеллектуальных усилий.

 Следует правильно организовать свои занятия по времени: 50 минут – работа, 5-10 минут – перерыв; после трех часов работы – перерыв 20 – 25 минут. В противном случае нарастающее утомление повлечет неустойчивость внимания. Существенным фактором, влияющим на повышение умственной работоспособности, являются систематические занятия физкультурой. Организация активного отдыха предусматривает чередование умственной и физической активности, что полностью восстанавливает работоспособность человека.

Расчетно-графическая работа (РГР) предназначена для закрепления теоретических знаний и приобретения студентами лабораторных навыков расчетов строительных конструкций методом конечных элементов с помощью САПР-систем и ручного счета.

11

| Вид                                                 |                          | Часов в неделю |                          |   |                          |                          |                          |                          |                  |             |                          |                          |                          |                | Итого          |                |                          |                           |
|-----------------------------------------------------|--------------------------|----------------|--------------------------|---|--------------------------|--------------------------|--------------------------|--------------------------|------------------|-------------|--------------------------|--------------------------|--------------------------|----------------|----------------|----------------|--------------------------|---------------------------|
| самостоятельной<br>работы                           |                          | $\overline{2}$ | 3                        | 4 | 5                        | 6                        | $\tau$                   | 8                        | 9                | 10          | 11                       | 12                       | 13                       | 14             | 15             | 16             | 17                       | $\Pi$ O<br>видам<br>работ |
| Подготовка к<br>лабораторным<br>занятиям            | $\overline{\phantom{0}}$ | -              | $\overline{\phantom{a}}$ |   | $\overline{\phantom{a}}$ |                          | $\overline{\phantom{0}}$ |                          | $\blacksquare$   |             | $\overline{\phantom{0}}$ |                          | $\overline{\phantom{0}}$ |                |                |                | $\overline{\phantom{0}}$ |                           |
| Изучение<br>теоретических<br>разделов<br>дисциплины | $\overline{\phantom{0}}$ | -              |                          | - |                          | $\blacksquare$           |                          | $\overline{\phantom{0}}$ |                  |             |                          | $\overline{\phantom{a}}$ |                          | $\blacksquare$ |                | $\blacksquare$ |                          |                           |
| Подготовка,<br>оформление и<br>защита РГР           | $\overline{\phantom{0}}$ | -              | $\overline{\phantom{a}}$ |   |                          | $\overline{\phantom{0}}$ | $\overline{\phantom{0}}$ | $\overline{\phantom{0}}$ |                  |             |                          |                          |                          |                |                | $\blacksquare$ |                          |                           |
| ИТОГО<br>в 8 семестре                               |                          | -              | $\tau$                   | 1 | 1                        | 1                        |                          | м                        | $\boldsymbol{2}$ | $\mathbf 2$ | $\overline{2}$           | $\boldsymbol{2}$         | $\mathbf{2}$             | $\overline{2}$ | $\overline{2}$ | 1              | $\overline{\phantom{0}}$ | 21                        |

Таблица 4 - Рекомендуемый график выполнения самостоятельной работы студентов в 8 семестре

# **7. Фонд оценочных средств для проведения текущего контроля и промежуточной аттестации обучающихся по дисциплине (модулю)**

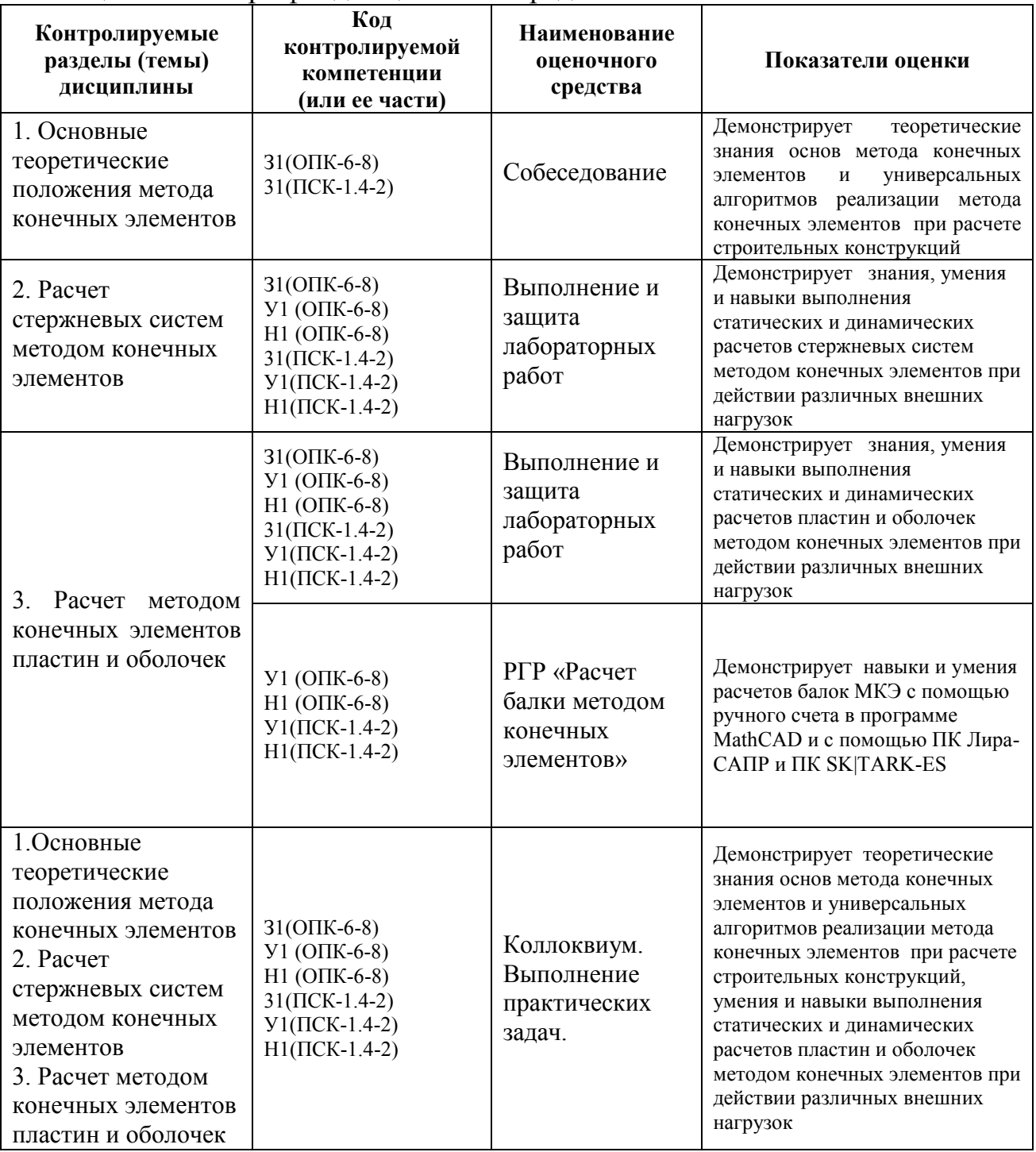

Таблица 5 – Паспорт фонда оценочных средств

Промежуточная аттестация проводится в 8 семестре в форме зачета с оценкой.

Методические материалы, определяющие процедуры оценивания знаний, умений, навыков и (или) опыта деятельности, характеризующих этапы формирования компетенции, представлены в виде технологической карты дисциплины (таблица 6).

Таблица 6 **–** Технологическая карта

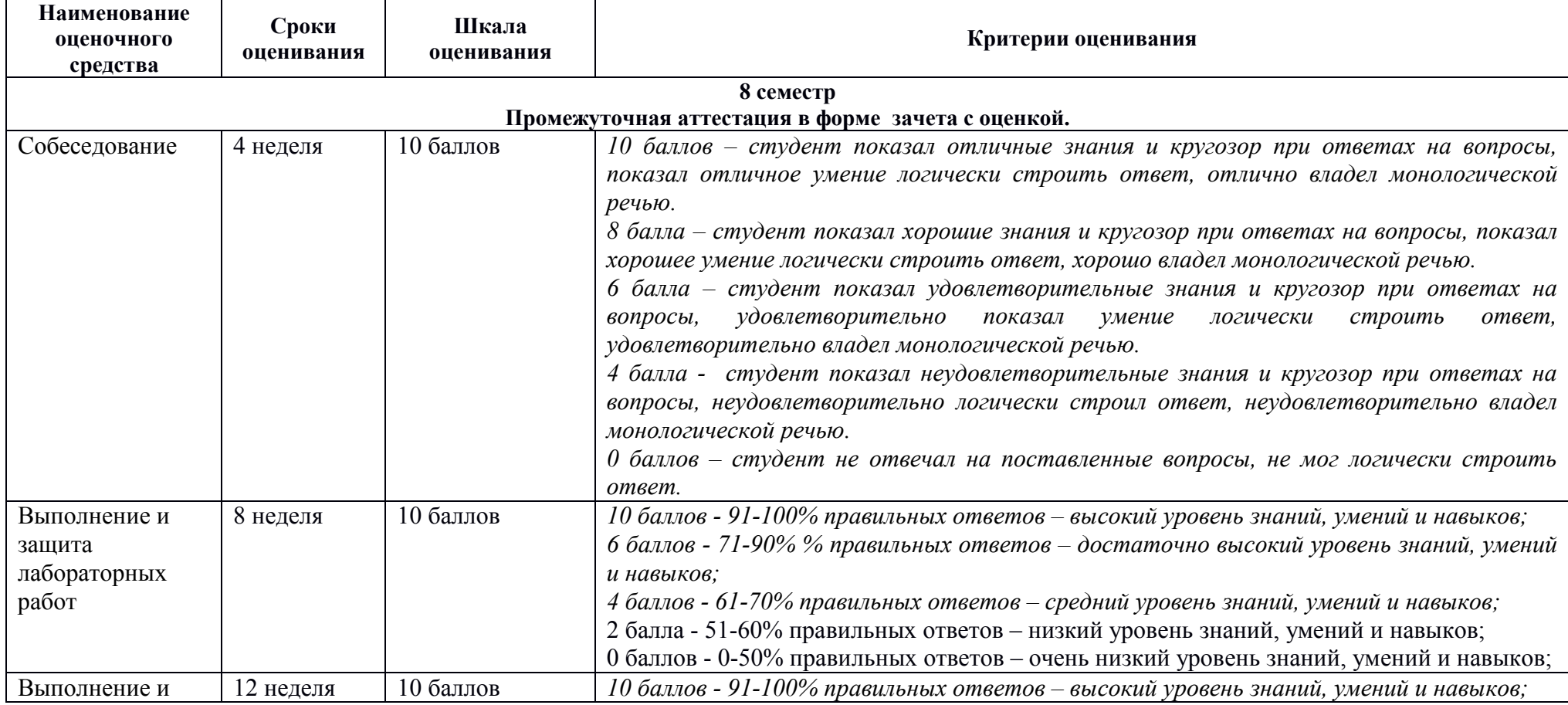

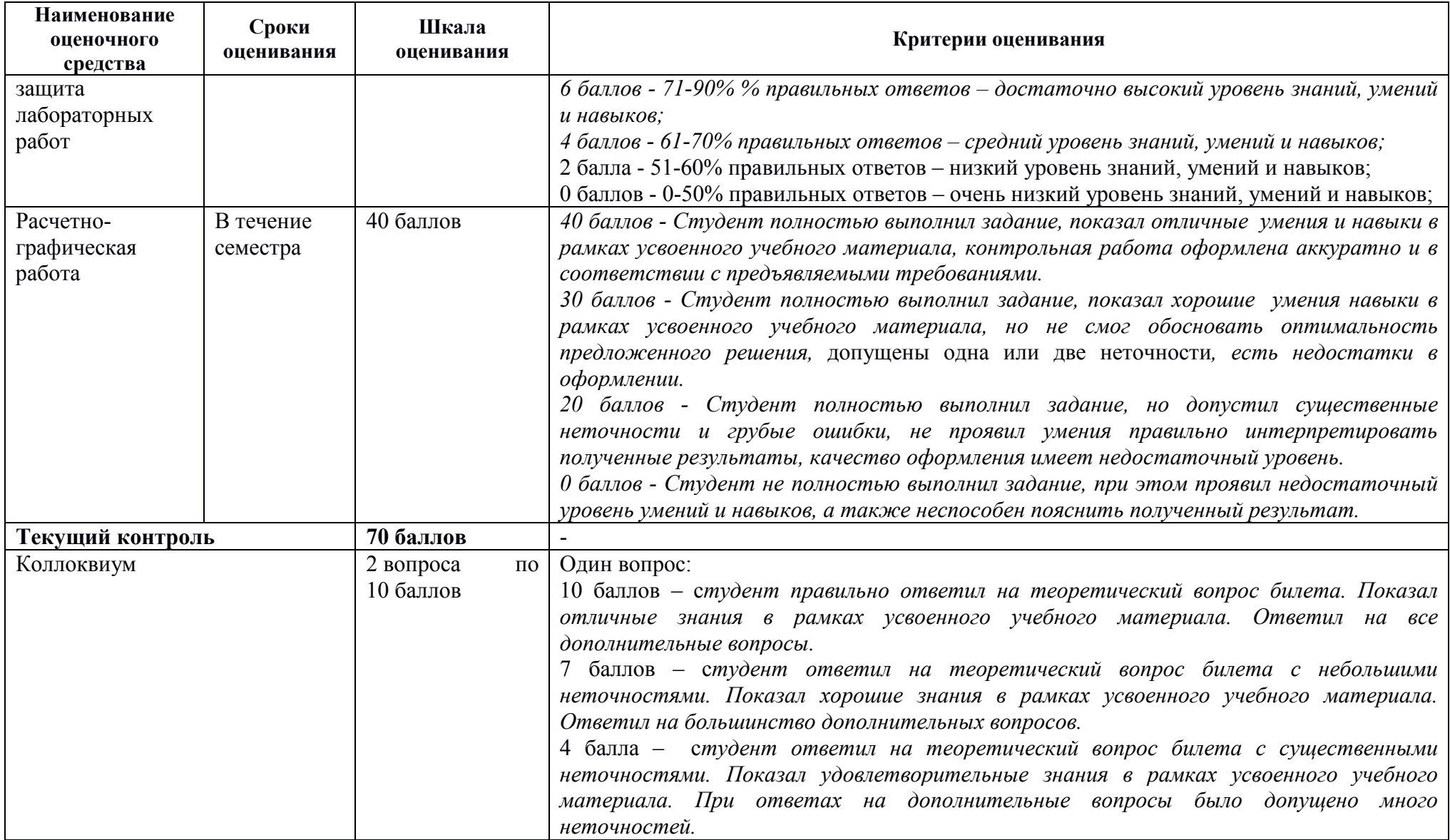

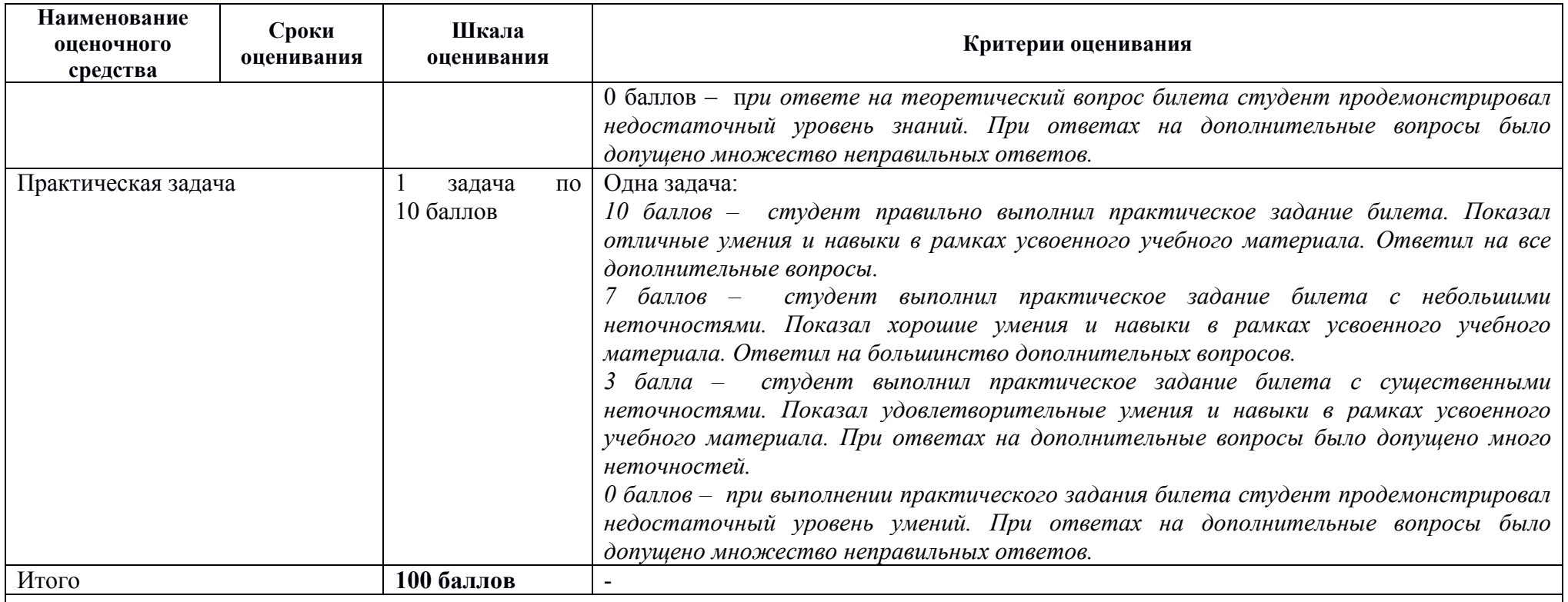

Критерии оценки результатов обучения по дисциплине:

0 - 64 % от максимально возможной суммы баллов - "неудовлетворительно" (недостаточный уровень для промежуточной аттестации по дисциплине);

65 - 74 % от максимально возможной суммы баллов - "удовлетворительно" (пороговый (минимальный) уровень);

75 - 84 % от максимально возможной суммы баллов - "хорошо" (средний уровень);

85 - 100 % от максимально возможной суммы баллов - "отлично" (высокий (максимальный) уровень)

#### **Типовые задания для текущего контроля Собеседование**

#### **Раздел 1. Основные теоретические положения метода конечных элементов**

1. Как производится дискретизация стержневой системы по МКЭ?

2. Сколько степеней свободы имеют узлы плоской шарнирно-стержневой системы?

3. Каким требованиям должен отвечать конечный элемент стержня?

4. Какие типы конечных элементов используются при расчете плоской стержневой системы?

5. Какие конечные элементы используются при расчете пластин, оболочек, массивных тел?

6. Что представляют собой местная и общая системы координат в МКЭ?

7. Для чего нужна матрица направляющих косинусов?

8. Каким образом получена матрица жесткости стержня в местной системе координат?

9. Что представляют собой элементы матрицы жесткости?

10. Как перевести матрицу жесткости стержня из местной системы координат в общую систему?

11. Как перевести матрицу жесткости стержня из общей в местную систему координат?

12. Что представляет собой вектор узловых нагрузок?

13. Каким образом учитываются опорные связи?

14. В каком порядке вычисляются внутренние усилия?

15. Какая нумерация узлов является оптимальной?

16. Перечислите основные этапы расчета по МКЭ.

17. Каким образом осуществляется проверка результатов расчета в МКЭ

**Выполнение и защита лабораторных работ** 

# **Раздел 2.**

# **Расчет стержневых систем методом конечных элементов Практические задания**

Выполнить статический расчет балочной фермы с параллельными поясами МКЭ в ПК Лира-САПР, ПК STARK ES и программе MathCAD на два варианта загружения при шарнирном и жестком сопряжении элементов фермы.

Данные о геометрии фермы, нагрузках, действующих на раму выбираются из таблицы 7 по номеру варианта. Номер варианта представляет двухзначное число – последние две цифры шифра зачетной книжки (студенческого билета).

| Тип                                        | Цифра                 |              |                |      |                         |      |      |                |      |      |  |  |
|--------------------------------------------|-----------------------|--------------|----------------|------|-------------------------|------|------|----------------|------|------|--|--|
| решетки                                    | 0                     | $\mathbf{1}$ | $\overline{2}$ | 3    | $\overline{\mathbf{4}}$ | 5    | 6    | $\overline{z}$ | 8    | 9    |  |  |
| фермы                                      | Первая цифра варианта |              |                |      |                         |      |      |                |      |      |  |  |
| Вариант<br>решетки<br>фермы<br>(рисунок 1) | a                     | $\sigma$     | a              | б    | a                       | б    | a    | б              | a    | Б    |  |  |
| Размеры,<br>нагрузки                       | Вторая цифра варианта |              |                |      |                         |      |      |                |      |      |  |  |
| Пролет<br>фермы L (м)                      | 12                    | 18           | 24             | 12   | 18                      | 24   | 12   | 18             | 24   | 12   |  |  |
| Высота<br>фермы Н (м)                      | $\overline{2}$        | 2.5          | 3              | 2.2  | 2.4                     | 2.8  | 2.5  | 3              | 2.5  | 3    |  |  |
| Сила Р (кН)                                | 38.4                  | 45.1         | 35.6           | 30.7 | 54.8                    | 43.2 | 29.8 | 51.9           | 33.6 | 47.4 |  |  |

Таблица 7 – Исходные данные к заданию «Расчет плоской фермы»

Примечание. Размер панелей нижнего пояса для всех вариантов принимается одинаковым Lпан = 3 м.

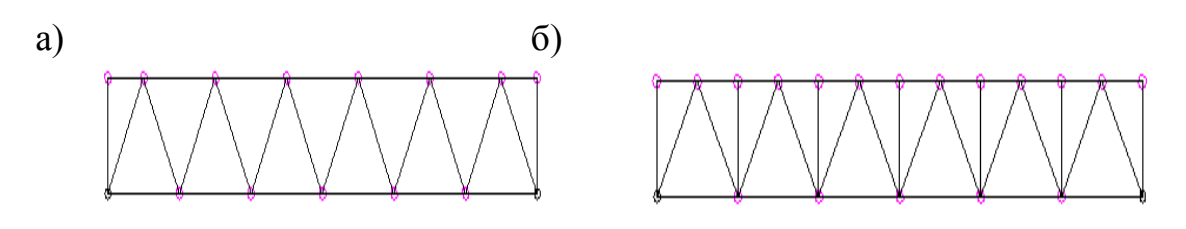

Рисунок 1 – варианты решеток ферм: а – без промежуточных стоек; б – с промежуточными стойками

# **Раздел 3. Расчет методом конечных элементов пластин и оболочек Практические задания**

Для железобетонной плиты (рисунок 2) требуется: 1) выполнить расчет плиты на статические нагрузки МКЭ для трех случаев загружения;

2) вывести на экран деформированные схемы и изополя перемещений по направлению Z;

3) определить наибольшие значения прогибов пластины для всех слу-

чаев нагружения;

4) вывести на экран изополя погонных изгибающих моментов Mx и поперечных сил Qx;

5) определить наибольшие значения погонных изгибающих моментов Mx и поперечных сил Qx;

6) составить таблицу расчетных сочетаний усилий (РСУ) и произвести расчет РСУ;

7) для среднего элемента плиты просмотреть результаты РСУ и определить, при каких сочетаниях усилий получены наибольшие значения Mx и Qx; 8) произвести аналитическую проверку полученных результатов. Номера вариантов указаны в табл. 5.

Короткие стороны плиты оперты по всей длине. Длинные стороны плиты — свободны. Шаг сети КЭ — 0.5 м. Материал плиты — бетон B35. Заданные нагрузки:

• загружение  $1 -$  собственный вес;

• загружение  $2$  — сосредоточенные силы Р и Р1 приложенные к срединным узлам плиты, параллельным короткой стороне, нагрузка Р1 приложена к крайним узлам;

• загружение  $3$  — сосредоточенные моменты M и M1, приложенные к коротким сторонам плиты, сосредоточенный момент М1 приложен к крайним узлам

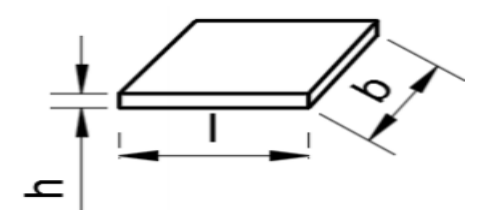

Рисунок 2 – Расчетная схема плиты

Таблица 8. Исходные данные к заданию «Статический расчет плиты МКЭ»

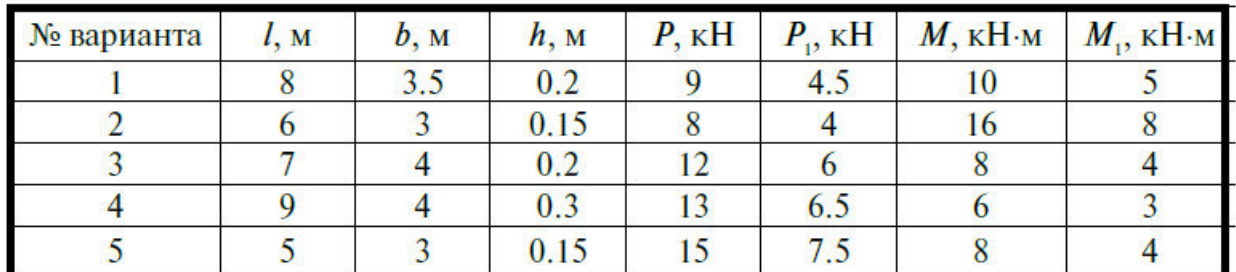

# **РГР «Расчет балки методом конечных элементов»**

Выполнить статический расчет балки методом конечных элементов: а) с помощью ручного счета в программе MathCAD;

- б) с помощью ПК Лира-САПР;
- в) с ПК STARK ES.

Состав и порядок оформления РГР.

1. По двум последним цифрам зачетной книжки (студенческого билета)

выбрать из методических указаний исходные данные (геометрия балки, граничные условия, нагрузки, характеристики материала) .

- 2. Для оформления РГР выполнить чертеж расчетной схемы балки в программе NanoCAD СПДС и с помощью виртуальной печати перевести ее в формат \*.pdf.
- 3. Выполнить статический расчет балки МКЭ в программе MathCAD.
- 4. Выполнить статический расчет балки МКЭ в ПК Лира-САПР».
- 5. Выполнить статический расчет балки МКЭ в ПК STARK ES.
- 6. Сравнить результаты расчетов, полученные в ПК Лира-САПР, ПК STARK ES и программе MathCAD. Если расхождение результатов превышает 5 процентов, найти ошибки и исправить их.
- 7. Проанализировать полученные результаты (эпюры внутренних усилий, перемещения) на предмет корректности, используя правила строительной механики.
- 8. Перенести результаты всех расчетов в программу MathCAD.
- 9. Полный ход выполнения работы оформить в программе MathCAD и перевести его в формат \*.pdf.
- 10.Объединить файлы \*.pdf хода выполнения работы и полученной ранее расчетной схемы балки.
- 11. В папку с отчетом по РГР скопировать все расчетные и графические файлы из программ NanoCAD СПДС, ПК Лира-САПР, ПК STARK ES. MathCAD.

Наличие всех этих файлов является обязательным при защите РГР. Итоговый файл в формате \*.pdf, который впоследствии выставляется в личный кабинет студента, в первую очередь необходим для отчетности. Но этот файл является слабой копией проделанной студентом работой и не дает полной возможности оценить корректность выполненных расчетов, соответствие РГР номеру варианта, правильности выполнения чертежа расчетной схемы. Все свойства объектов (графических, математических и т.д.) могут быть доступны только в исходных оригинальных файлах.

# **Варианты исходных данных для РГР.**

Данные о геометрии и нагрузках действующих на балку (рисунок 3) выбираются из таблицы 7 по номеру варианта. Номер варианта представляет двухзначное число – последние две цифры шифра зачетной книжки (студенческого билета).

По первой цифре варианта принимаются данные о геометрии расчетной схемы (1-4 строки таблицы 9)

По второй цифре варианта принимаются значения нагрузок (5-6 строки таблицы 9.

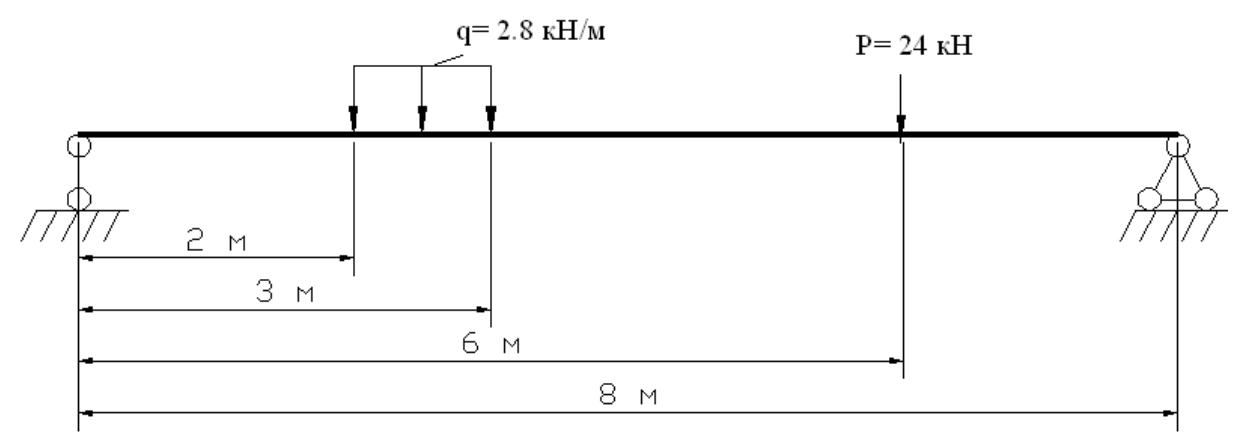

Рисунок 3 – Расчетная схема балки

Таблица 9 – Варианты заданий для РГР «Расчет балки методом конечных элементов»

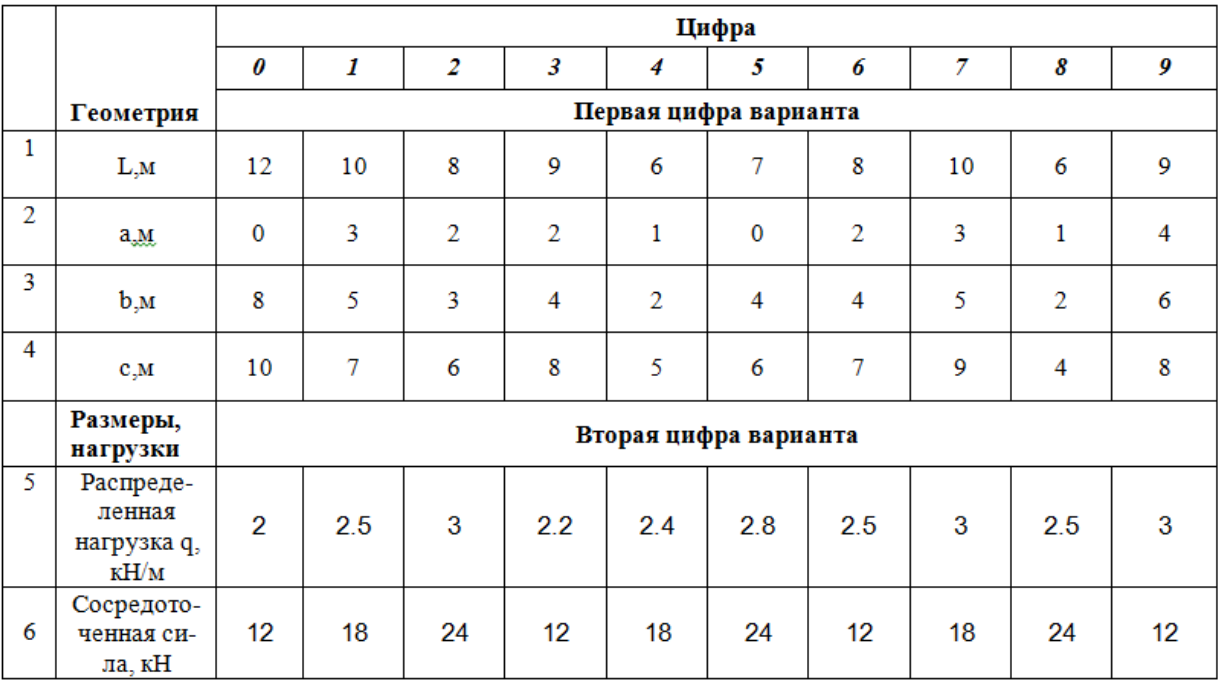

.

#### **Вопросы к коллоквиуму**

1. Перечислите основные современные численные методы расчета конструкций.

2. В чем суть (основная идея) метода конечных элементов?

3. Что такое дискретизация расчетной области конструкции при расчете МКЭ?

4. Перечислите основные шаги общего алгоритма статического расчета по МКЭ?

5. Конечные элементы, их типы. Степени свободы конечного элемента.

6. Конечно-элементная расчетная схема. Приведение нагрузки на систему к узловой.

7. Матрица жесткости конечного элемента. Ее структура. Связь между перемещениями узлов элемента и усилиями, действующими на них.

8. По каким формулам вычисляются элементы матрицы жесткости конечного элемента?

9. По каким формулам вычисляются элементы матрицы масс конечного элемента?

10. Метод разложения по собственным формам.

11. Преобразование матрицы жесткости конечного элемента при повороте координатных осей.

12. Объединение конечных элементов. Условие равновесия узлов в конечно-элементной схеме. Формирование системы разрешающих уравнений метода конечных элементов.

13.Формирование глобальной матрицы жесткости конечно-элементной схемы из матриц жесткости конечных элементов.

14. Определение внутренних усилий в стержневых конечных элементах после нахождения узловых перемещений в конечно-элементной схеме.

15. Учет связей и заданных узловых перемещений в системе разрешающих уравнений метода конечных элементов.

16. Общая процедура расчета стержневых систем методом конечных элементов в форме метода перемещений. Реализация алгоритма МКЭ в современных программных комплексах.

17. Препроцессор, процессор, постпроцессор, библиотеки конечных элементов.

#### **Практические задачи.**

- 1. Статический расчет балки МКЭ.
- 2. Динамический расчет балки МКЭ.
- 3. Расчет стержня на устойчивость МКЭ.
- 4. Статический расчет пластины МКЭ.
- 5. Динамический расчет пластины МКЭ.

### **8 Перечень основной и дополнительной учебной литературы, необходимой для освоения дисциплины**

#### **8.1 Основная литература**

1. Лебедев А.В. Численные методы расчета строительных конструкций [Электронный ресурс] : учебное пособие / А.В. Лебедев. — Электрон. текстовые данные. — СПб. : Санкт-Петербургский государственный архитектурно-строительный университет, ЭБС АСВ, 2012. — 55 c. — 978-5- 9227-0338-3. — Режим доступа: **http://**www.iprbookshop.ru/19055.html

2. Строительная механика: метод конечных элементов : учеб. пособие / С.И. Трушин. — М. : ИНФРА-М, 2017. — 305 с. + Доп. материалы [Электронный ресурс; режим доступа http://www.znanium.com]

3. Расчет строительных стержневых конструкций в ПК «ЛИРА-САПР 2011» : учеб. пособие / Ю. Н. Чудинов. – Комсомольск-на-Амуре : ФБГОУ ВПО «КнАГТУ», 2013. – 88 с.

4. Денисов А.В. Автоматизированное проектирование строительных конструкций [Электронный ресурс] : учебно-практическое пособие / А.В. Денисов. — Электрон. текстовые данные. — М. : Московский государственный строительный университет, ЭБС АСВ, 2015. — 160 c. — 978-5-7264-1073-9. — Режим доступа: http://www.iprbookshop.ru/57034.html

5. Решение инженерных задач в пакете MathCAD [Электронный ресурс] : учебное пособие / Ю.Е. Воскобойников [и др.]. — Электрон. текстовые данные. — Новосибирск: Новосибирский государственный архитектурно-строительный университет (Сибстрин), ЭБС АСВ, 2013. — 121 c. — 978-5-7795-0641-0. — Режим доступа:

# **http://www.iprbookshop.ru/68838.html**

# **8.2 Дополнительная литература**

1. «Компьютерное моделирование в задачах строительной механики» Издатель: Издательство АСВ Автор: Городецкий А.С., Барабаш М.С., Сидоров В.Н. ISBN: 978-5-4323-0188-8 Кол-во страниц: 338 Год издания: 2016

2. Расчет плоских ферм. Часть 1. Расчет фермы методом вырезания узлов. Расчет фермы в программе "Инженерный калькулятор": Методические указания к выполнению лабораторных работ по дисциплинам "Практикум по компьютерной технике", "Теоретическая механика" для студентов направления 270100 «Строительство» всех форм обуче-ния/Сост.: Ю.Н. Чудинов. – Комсомольск-на-Амуре: ФБГОУВПО "КнАГТУ", 2013. – 24 с.

3. Расчет плоских ферм. Расчет фермы в ПК «ЛИРА» : в 2 ч. Ч. 2 : методические указания к выполнению лабораторных работ по дисциплинам

«Практикум по компьютерной технике», «Теоретическая механика» для студентов направления 270100 «Строительство» всех форм обучения/ сост. Ю. Н. Чудинов. – Комсомольск-на-Амуре : ФБГОУ ВПО «КнАГТУ», 2013. – 32 с.

4. Статический расчет балок. Методические указания к выполнению лабораторных работ по дисциплинам "Практикум по компьютерной технике", " Строительная механика. Спецкурс " для студентов направления 270100 «Строительство» всех форм обучения/Сост.: Ю.Н. Чудинов. – Комсомольск-на-Амуре: ФБГОУ ВПО "КнАГТУ", 2013. – 28 с.

5. Расчет плоских рам в ПК «ЛИРА» : методические указания к выполнению расчетно-графического задания по дисциплинам «Практикум по компьютерной технике», «Строительные конструкции. Спецкурс», «Строительная механика» / сост. Ю. Н. Чудинов. – Комсомольск-на-Амуре : ГОУВПО «КнАГТУ», 2013. – 28 с.

# **9 Перечень ресурсов информационно-телекоммуникационной сети «Интернет» (далее – сеть «Интернет»), необходимых для освоения дисциплины (модуля)**

1. «Кодекс»: Сайт компании профессиональных справочных систем. Система Нормативно-Технической Информации «Кодекстехэксперт». Режим доступа (**http://www.cntd.ru**), свободный

2. КонсультантПлюс : Справочно-правовая система /Сайт компании справочной правовой системы «КонсультантПлюс». Режим доступа свободный.

3. Электронно-библиотечная система ZNANIUM.COM. Режим доступа (**www.znanium.com**), ограниченный.

4. Научная электронная библиотека eLIBRARY.RU. Электронный портал научной литературы. Режим доступа (www.elibrary.ru ).

5. Электронно-библиотечная система «IPRbooks». Электронный портал. Режим доступа (**http://www.iprbookshop.ru**).

6. «Лира-Сапр»: Сайт компании разработчика САПР для строительства ООО «Лира-САПР». База знаний. Режим доступа свободный. **https://help.liraland.ru/** 

7. Материалы вебинара «Проектирование строительных конструкций с применением программ семейства ЛИРА-САПР 2015», 29 мая 2015 г. Организаторы – КнАГТУ (Комсомольск-на-Амуре) и ООО «Лира-САПР» (Киев), часть 1: **https://www.youtube.com/watch?v=7qj1K0RA-No**

8. Материалы вебинара «Проектирование строительных конструкций с применением программ семейства ЛИРА-САПР 2015», 29 мая 2015 г. Организаторы – КнАГТУ (Комсомольск-на-Амуре) и ООО «Лира-САПР» (Киев), часть 2: **https://www.youtube.com/watch?v=RRvpsxgvZsQ** 

# **10 Методические указания для обучающихся по освоению дисциплины**

Обучение дисциплине «Расчёт строительных конструкций методом конечных элементов» предполагает изучение курса на аудиторных занятиях и в ходе самостоятельной работы. Аудиторные занятия проводятся в форме лекций и лабораторных занятий. Самостоятельная работа включает: подготовку к лабораторным занятиям; изучение теоретических разделов дисциплины, выполнение расчётно-графической работы.

| Компонент учебного  | Организация деятельности обучающихся                           |
|---------------------|----------------------------------------------------------------|
| плана               |                                                                |
| Самостоятельное     | В процессе самостоятельного изучения разделов дисциплины       |
| изучение            | обучающиеся продолжают усвоение базовых теоретических          |
| теоретических       | сведений по основам метода конечных элементов и применения     |
| разделов дисциплины | его для расчета строительных конструкций. Обучающимися         |
|                     | составляются краткие конспекты изученного материала. В ходе    |
|                     | работы студенты учатся выделять главное, самостоятельно делать |
|                     | обобщающие выводы. Каждый конспект должен содержать план,      |
|                     | основную часть (структурированную в соответствии с основными   |
|                     | вопросами темы) и заключение, содержащее собственные выводы    |
|                     | студента.                                                      |
| Лекционные занятия  | В процессе проведения лекционных занятий рекомендуется вести   |
|                     | конспектирование учебного материала, обращать внимание на      |
|                     | категории, формулировки, раскрывающие содержание тех или       |
|                     | иных явлений и процессов, научные выводы и практические        |
|                     | рекомендации. Рекомендуется избегать дословного записывания    |
|                     | информации за преподавателем, а самостоятельно делать краткие  |
|                     | формулировки основных положений лекционного материала.         |
|                     | Желательно оставлять в рабочих конспектах поля, на которых     |
|                     | делать пометки из рекомендованной литературы, дополняющие      |
|                     | материал прослушанной лекции, а также подчеркивающие           |
|                     | особую важность тех или иных теоретических положений. В ходе   |
|                     | лекции студенты могут задавать преподавателю уточняющие        |
|                     | вопросы с целью уяснения теоретических положений, разрешения   |
|                     | спорных ситуаций. Перед началом каждой лекции рекомендуется    |
|                     | прочесть материал предыдущего лекционного занятия с целью      |
|                     | установления взаимосвязей нового учебного материала с          |
|                     | формирования целостного<br>усвоенным ранее<br>для<br>видения   |
|                     | изучаемой дисциплины.                                          |
| Лабораторные        | Лабораторные<br>работы<br>выполняются<br>специальном<br>B      |
| занятия             | компьютерном классе. Перед выполнением работы студентам        |
|                     | выдается методическое обеспечение в текстовом виде и           |
|                     | конкретный<br>указывается<br>адрес<br>папки<br>сервере<br>на   |
|                     | \\initsrv\LabSAPR, где хранятся методические<br>указания в     |
|                     | электронном виде. Если по выполняемой работе на сервере        |
|                     | (канале youtube.com) имеется видеоурок по выполнению задания,  |
|                     | то также указывается место его хранения. Перед началом работы  |

Таблица 10 - Методические указания к освоению дисциплины

![](_page_25_Picture_151.jpeg)

## **11 Перечень информационных технологий, используемых при осуществлении образовательного процесса по дисциплине (модулю), включая перечень программного обеспечения и информационных справочных систем (при необходимости)**

С целью повышения качества ведения образовательной деятельности в университете создана электронная информационно-образовательная среда. Она подразумевает организацию взаимодействия между обучающимися и преподавателями через систему личных кабинетов студентов, расположенных на официальном сайте университета в информационнотелекоммуникационной сети «Интернет» по адресу https://student.knastu.ru.

Созданная информационно-образовательная среда позволяет осуществлять взаимодействие между участниками образовательного процесса посредством организации дистанционного консультирования по вопросам выполнения лабораторных заданий.

В образовательном процессе при изучении дисциплины «Расчёт строительных конструкций методом конечных элементов» используются следующее программное обеспечение.

1. **ПК «ACADEMIK SET»** (cетевая лицензия на 20 рабочих мест + 1 локальная лицензия для преподавателя в составе)

- программный комплекс "ЛИРА-САПР FULL" (со всеми специализированными расчетно-графическими системами)
- программный комплекс "МОНОМАХ-САПР PRO";
- программный комплекс "ЭСПРИ" (разделы "Математика для инженера", "Сечения", "Нагрузки и воздействия")
- Система архитектурного проектирования "САПФИР PRO" ПК «ACADEMIK SET» используется в учебном процессе на основании соглашения о сотрудничестве между КнАГУ и ООО «Лира-Сервис» от 21 ноября 2016 г.

У студентов есть возможность установить ПК «САПФИР» и на личные домашние компьютеры. Компания-разработчик представляет два варианта использования лицензионного программного обеспечения

1. Установка свободно распространяемой рабочей версии ПК «ЛИРА-САПР 2013» (в состав которого входит ПК «САПФИР-2015»)

# **http://www.liraland.ru/files/lira2013/**

2. Установка свободно распространяемой демонстрационной версии ПК «ЛИРА-САПР 2017» (в состав которого входит ПК «САПФИР-2017»)

# **http://www.liraland.ru/files/**

Для облегчения процедуры установки программы Лира-САПР на личные ПК для студентов записан видеоурок по установке программы, хранящийся в папке \\initsrv\LabSAPR\ВИДЕО ПО УСТАНОВКЕ ПРОГРАММ\ЛИРА\_САПР УСТАНОВКА (файл - Установка ПК Лира САПР.mp4).

2. **ПК «СТАРКОН»** (cетевая лицензия на 10 рабочих мест + 1 локальная лицензия для преподавателя в составе):

• программный комплекс "STARK ES"

• программа "Металл" (расчет элементов стальных конструкций по прочности, устойчивости и гибкости по методикам СП 16.13330.2011);

• программа «Одиссей» (программа для обработки акселерограмм землетрясений и получения расчётных параметров сейсмических воздействий);

• программа «СпИн» (электронный справочник-калькулятор для проектировщиков и инженеров-строителей);

• программа «ПРУСК» (пакет программ для расчета и конструирования элементов и узлов строительных конструкций).

ПК «СТАРКОН» используется в учебном процессе на основании соглашения о сотрудничестве между КнАГУ и ООО «ЕВРОСОФТ» от 15 августа 2014 г.

У студентов есть также возможность установить на личные домашние компьютеры ознакомительную версию ПК СТАРКОН для некоммерческого использования. Дистрибутив ознакомительной версии можно скачать с сайта компании ООО «ЕВРОСОФТ» **http://www.eurosoft.ru/downloads/**.

С этого же ресурса компании ООО «ЕВРОСОФТ» можно также скачать методические (пособие, указания) и информационные (видеопрезентации) материалы по применению ПК «СТАРКОН» для расчета зданий и сооружений.

3. Программа «MathCAD14». Для закрепления навыков работы в программе MathCAD у студентов есть возможность установить личные домашние компьютеры демонстрационную свободно распространяемую версию программы **https://www.ptc.com/en/products/mathcad/free-trial**

# **12 Описание материально-технической базы, необходимой для осуществления образовательного процесса по дисциплине (модулю)**

Для реализации программы дисциплины **«**Расчёт строительных конструкций методом конечных элементов» используется материальнотехническое обеспечение, перечисленное в таблице 11.

![](_page_27_Picture_161.jpeg)

Таблица 11 – Материально-техническое обеспечение дисциплины

# Приложение 1

# Сертификат подлинности на право использования ПК Академик Сет 2016

![](_page_28_Picture_12.jpeg)

Тестовые вопросы для «входного» контроля знаний обучащихся по дисциплине «Расчёт строительных конструкций методом конечных элементов»

1. Основные элементы конструкций и сооружений: стержни, пластинки, оболочки.

2. Опоры плоских систем, их реакции. Виды нагрузок.

3. Классификация сооружений (статически определимые и неопределимые, распорные и безраспорные, плоские и пространственные, стержневые, тонкостенные, массивы).

4. Анализ геометрической неизменяемости плоских сооружений. Основные понятия и определения: системы изменяемые и неизменяемые, степень свободы, изменяемость системы, степень изменяемости системы.

5. Понятие о кинематических связях. Связи простые и сложные (кратные), кинематическая и статическая характеристика связей.

6. Определение числа степеней свободы, составленных из дисков (плоские системы).

7. Число степеней свободы систем, свободных и прикреплённых к земле.

8. Поперечный изгиб балок. Построение эпюр внутренних усилий.

9. Расчёт статически определимых плоских ферм.

10. Трёхшарнирные системы. Арки. Трехшарнирная арка. Основные понятия. Основное отличие работы трёхшарнирной арки от простой балки.

11. Определение перемещений в балках.

12. Принцип виртуальных работ. Понятие о возможных перемещениях. Теорема о взаимности работ.

 13. Потенциальная энергия деформации плоских систем, выраженная через работу внешних и внутренних силовых факторов.

14. Определение перемещений методом Мора. Интеграл Мора.

15. Вычисление интеграла Мора методом Верещагина.

16. Основные понятия теории упругости.

17. Напряжение в точке.

18. Связь функции напряжения с компонентами тензора напряжения.

19. Плоская деформация.

20. Плоское напряженное состояние.

# Приложение 3

![](_page_30_Picture_34.jpeg)

![](_page_30_Picture_35.jpeg)